## CONTENT AREA AVAILABILITY

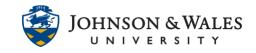

ulearn allows you to show or hide content from students, to limit their access to certain content until you are ready to make it available.

## Instructions

1. To limit the availability of an item, **hover** over the item title to display the down arrow to the right of the item. Click the **down arrow** and select **Edit** from the menu.

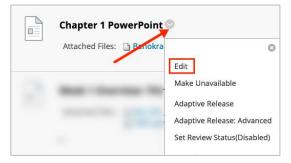

Scroll down and ensure Permit User to View this Content is set to Yes. To select the date and time the item will be available for students, set a Display After Date and Time. For example, you may wish for your PowerPoint to be available at the start of your class or after.

If you wish, check the box next to **Display Until** and select the **date and time** if you wish for the availability of the item to end on a certain date. Click **Submit** when done.

| Yes 🔿 No                                                                                              |                                                                                                    |                                                                                                    |
|----------------------------------------------------------------------------------------------------|----------------------------------------------------------------------------------------------------|----------------------------------------------------------------------------------------------------|
| 🔿 Yes 🧕 No                                                                                            |                                                                                                    |                                                                                                    |
| Display After 09/01/2021 09:00 AM<br>Enter dates as mm/dd/yyyy. Time may be entered in any increment. | $(\mathfrak{O})$                                                                                     |                                                                                                    |
| Display Until                                                                                         | $\overline{\mathbb{O}}$                                                                              |                                                                                                    |
|                                                                                                    |                                                                                                    |                                                                                                    |
|                                                                                                    |                                                                                                    |                                                                                                    |
|                                                                                                    | Cance                                                                                                | 1                                                                                                    |
|                                                                                                    | Yes No   Display After 09/01/2021   Enter dates as mm/dd/yyyy. Time may be entered in any increment. | Yes   No     Display After   09/01/2021     Enter dates as mm/dd/yyyy. Time may be entered in any increment.     Display Until |